### Sauvegarde et maintenance des données

Reto Kromer • AV Preservation by reto.ch

Atelier Memoriav Archivage numérique en mutation Cinémathèque Lichtspiel à Berne 2 novembre 2021

1

# Sauvegarde des données

### Table des matières

- sauvegarde des données
- maintenance des données

#### $\mathfrak{p}$

### Stockage de données

- disques durs (HDD)
- bandes magnétiques (LTO formatées LTFS ou TAR)
- solid state drives (SSD)

### Bande magnétique

- utilisée depuis la Deuxième Guerre mondiale
- toujours support en polyester pour cassettes et cartouches

### Enregistrement

5

- linéaire ou hélicoïdal
- analogique ou numérique

### Conditionnement

- bobine
- cassette
- cartouche

#### 6

### LTO

- Linear Tape-Open
- réponse de l'informatique aux banques et assurances
- génération LTO-1 introduite en 2000
- actuellement LTO-9
- actuellement le consortium LTO se compose de Hewlett Packard Enterprise, IBM et Quantum

### LTO-8

- rétrocompatibilité de lecture d'une seule génération
- le format M8 sont des cartouches LTO-7 formatées comme LTO-8
- le format M8 ne peut être utilisé que sur les  $lectours$   $170-8$

9

### LTO-9

- appareils fabriqués uniquement par IBM
- cartouches fabriquées uniquement par Fujifilm et Sony
- rétrocompatibilité de lecture pour le LTO-8 standard (L8), mais pas le M8

#### 10

#### Formattage

#### TAR

- de LTO-1 à LTO-4 il n'y avait que ce format
- il est toujours possible aujourd'hui

#### LTFS

• possible (et recommandé) dès LTO-5

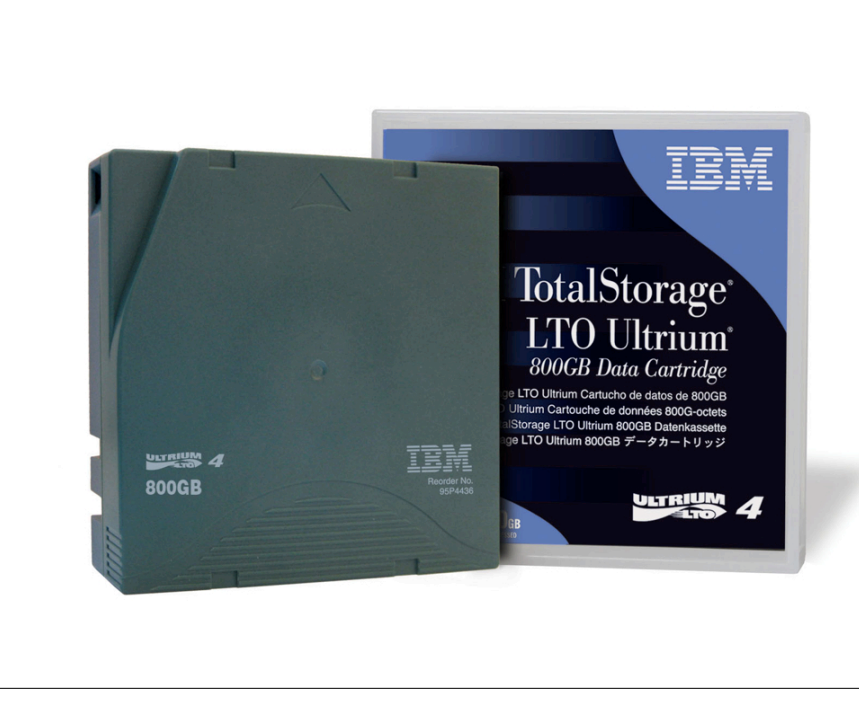

### TAR

- TAR seul
	- $\rightarrow$  taille des blocs
	- ➔ nombre d'archives par cartouche
	- → archives nécessitant plus qu'une cartouche
- TAR avec une structure des données propriétaire (p.ex. BRU, Retrospect)

### LTFS

- plusieurs versions
- nombreuses implémentations, mais…
- … «ltfs» et «mkltfs» sont des commandes communes
- compression sans perte (réglage par défaut) ou pas de compression
- avec cryptage des données ou sans cryptage (réglage par défaut)

#### 14

#### 13

### Capacité de stockage

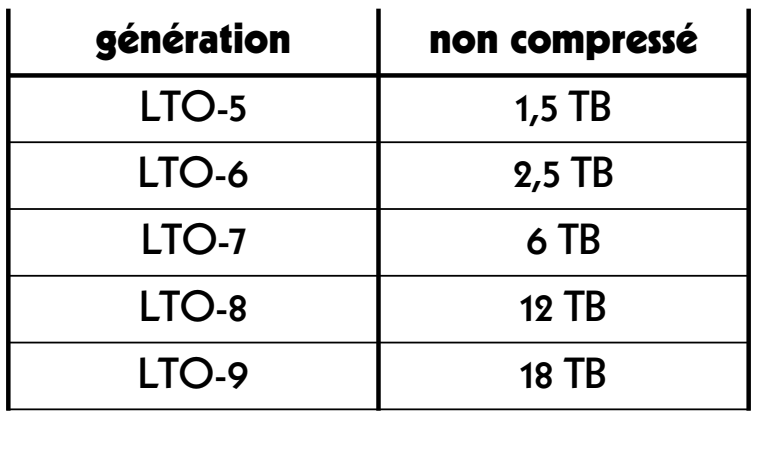

### Appareils

- unité indépendante (externe ou interne)
- librairie

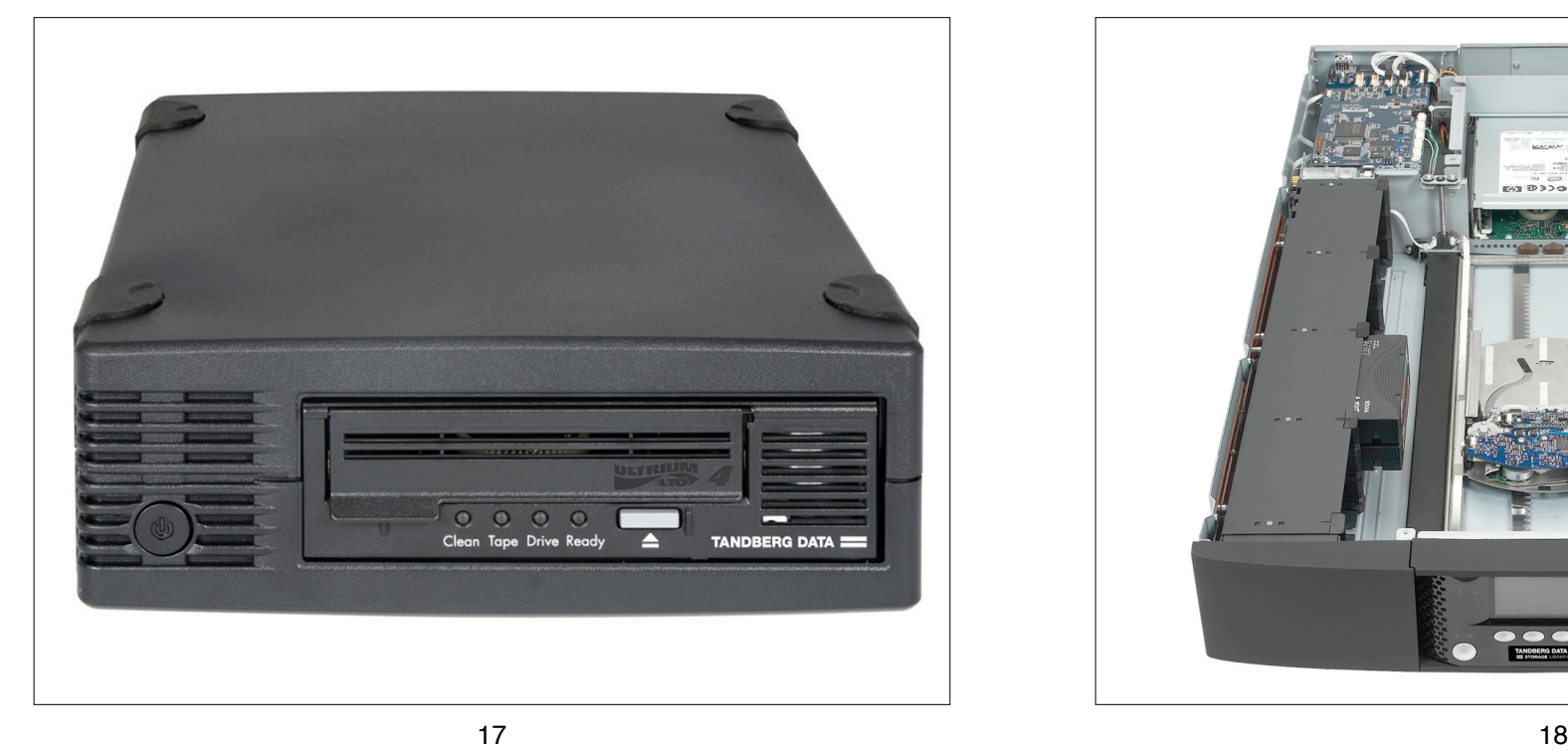

### Stockage des cartouches

- rayonnage
- librairie ou bibliothèque
- armoire ignifuge

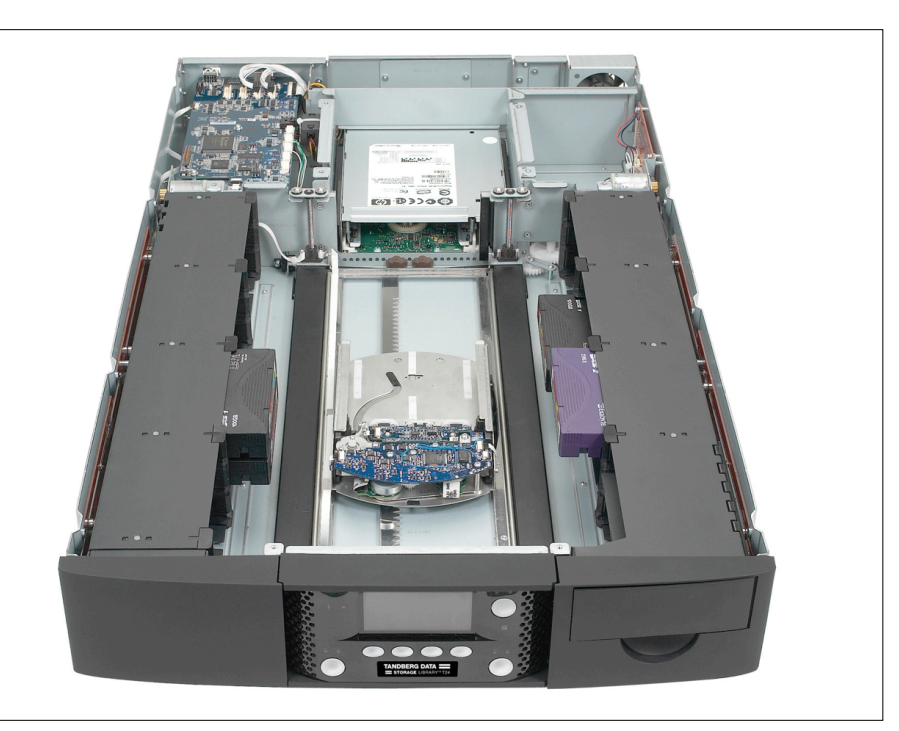

Logiciel

- logiciel propriétaire
- logiciel libre, dont le code source est ouvert
- interface graphique (GUI)
- interface en ligne de commande (CLI)

### Assurer la pérennité

- conditions de stockage des cassettes
- **•** trois copies...
- … géographiquement séparées
- vérification de l'intégrité des données
- migration des données
- disponibilité des appareils LTO

## Maintenance des données

### Prévoir la migration

21

- convention de nommage
- utiliser des code-barres
- utiliser des sommes de contrôle
- ajouter la liste de tous les fichiers de la cartouche
- inclure les métadonnées techniques
- ajouter le code pour récupérer les fichiers

### Convention de nommage (exemple)

22

- titre codec.conteneur
- titre codec conteneur algorithme.txt
- film H265.mp4
- film\_H265\_mp4\_md5.txt

### Exemple 1: film

#### FILM

- FILM\_DPX/Film\_nnnnnn.dpx
- Film PCM.wav
- Film ProRes.mov
- Film\_H265.mp4

### Exemple 2: vidéo

#### VIDEO

- Video YCbCr422.mkv
- Video\_ProRes.mov
- Video H265.mp4

#### 26

## Sommes de contrôle

25

cryptographique

#### non cryptograph.

• MD5

 $\bullet$  CRC-39

- $\bullet$  SHA-1
- SHA-256
- SHA-512
- 
- $\bullet$  xx $H$ ash 39
- xxHash 64
- xxHash 128

### Migrations de données

#### 2014

• notre archive interne de LTO-4 à LTO-6 (5,7 PB)

#### 2014–2021

• deux douzaines de migrations pour clients

#### 2021

• notre archive interne de LTO-6 à LTO-8 (25,2 PB)

### lire  $\rightarrow$  modifier  $\rightarrow$  écrire

script pour modifier

- conteneur
- codec
- conteneur et codec
- métadonnées
- nommage des fichiers

### Exemple 1: ProRes natif

#### de:

• vidéo codé avec ProRes et stocké dans le conteneur QuickTime (.mov)

#### à:

• vidéo codé avec ProRes et stocké dans le conteneur Matroska (.mkv)

#### 29

### Mise à jour du conteneur

➔ lire le fichier de la LTO source

#### **→** démultiplexage du fichier

- ProRes 422, 10 bit [yuv422p10le]
- ProRes 4444, 10 bit [yuv444p10le or yuva444p10le] or 12 bit [yuv444p12le]
- ➔ multiplexage du fichier
- ➔ écrire le fichier sur la LTO de destination

### Exemple 2: vidéo

30

#### de:

- AVI / 8 bit et 10 bit non compressé
- MOV / 8 bit et 10 bit non compressé
- MP4 / 8 bit et 10 bit non compressé

#### à:

• Matroska / FFV1

### Conteneur et codec

- ➔ lire le fichier de la LTO source ➔ démultiplexage du fichier ➔ décodage des données • <sup>Y</sup>**′**CBCR 4:2:2, 8 bit, «raw» [uyvy422] ➔ codage des données  $\rightarrow$  multiplexage du fichier
- ➔ écrire le fichier sur la LTO de destination

#### 33

### Exemple 3: nommage

#### de:

• Titre YUV422.mkv

#### à:

• Titre YCbCr422 9d5084b5b0a08d5022b 39e0e75241d12.mkv

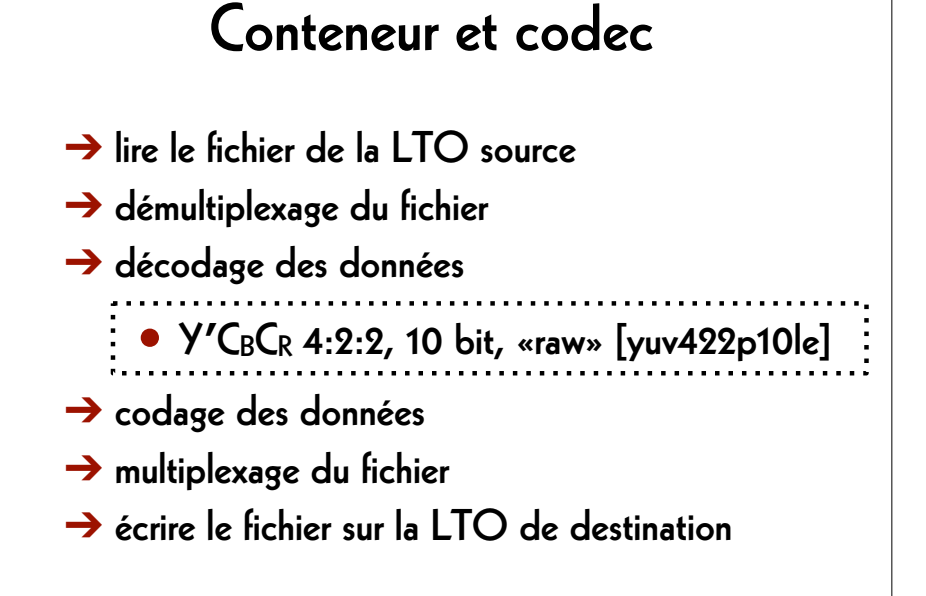

#### 34

#### AV Preservation by reto.ch

zone industrielle Le Trési 3 1028 Préverenges **Switzerland** 

> Web: reto.ch Twitter: @retoch Email: info@reto.ch

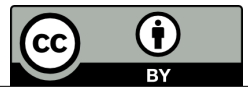